## **v. 3.0.2.60**

1. Dans la facturation fin de mois, vous pouvez facturer uniquement les bordereaux payés ou uniquement les bordereaux non payés. Par défaut, aucune option est cochée -> tous les bordereaux sont facturés.

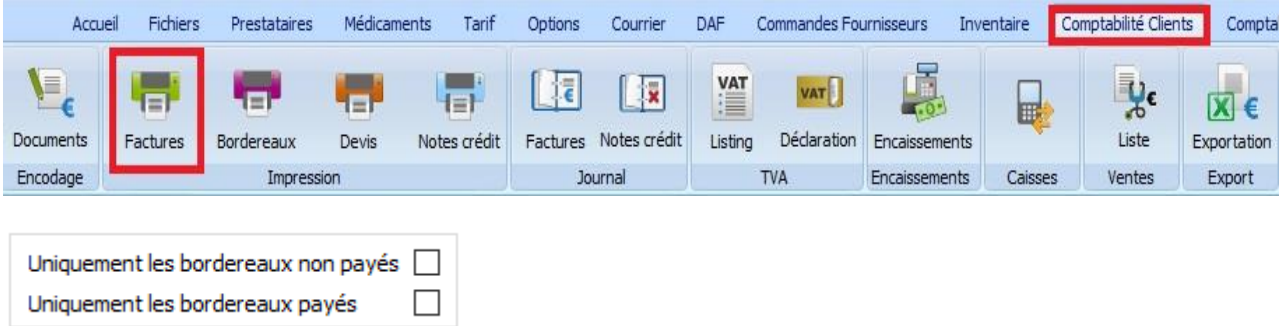

2. Dans le signalétique client, vous pouvez indiquer si le taxe antibiotique doit être prise en compte ou non. Par défaut, elle est prise en compte ( la case est cochée ).

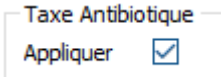

Vous pouvez initialiser ou non, la gestion de la taxe antibiotique pour tous les clients dans les Outils - Clients.

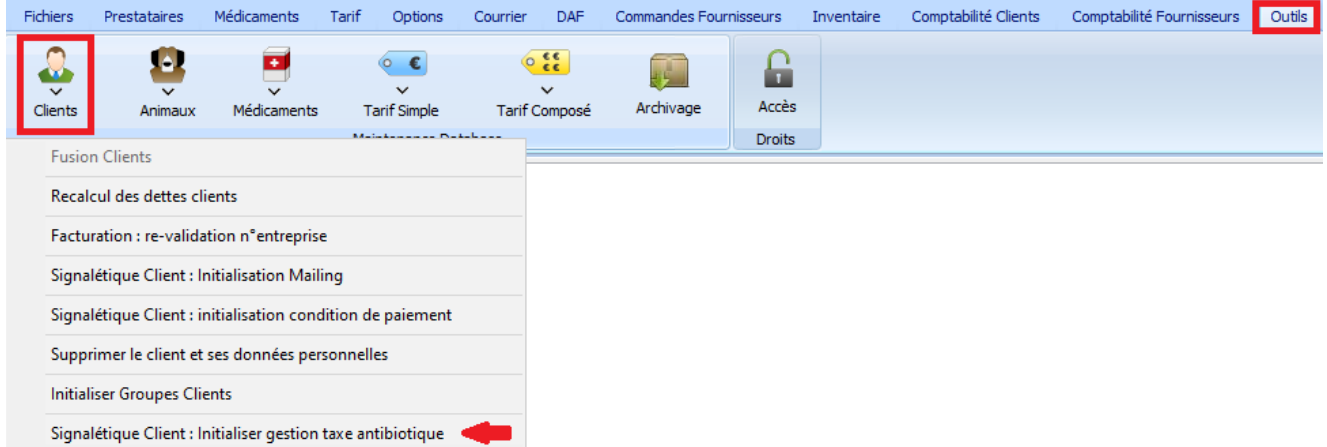

Le montant de la taxe antibiotique ( dans le signalétique produit ) peut être mis à zéro dans Outils -> Produits.

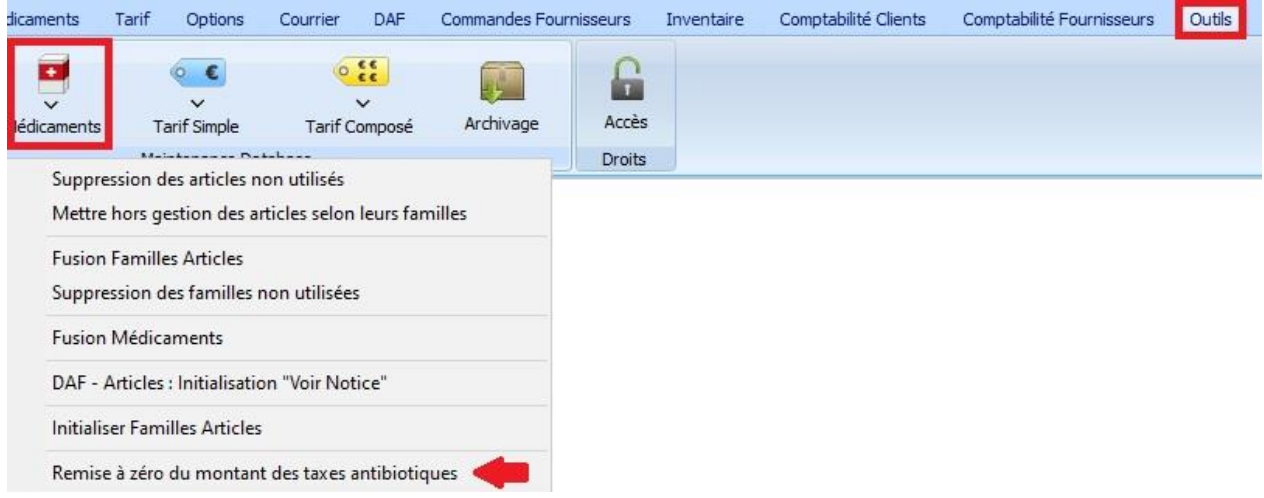

3. Si dans le signalétique « Prestataire » vous avez indiqué un document qui doit être envoyé comme pièce attachée, un message d'avertissement vous avertira si le document n'a pas été trouvé.

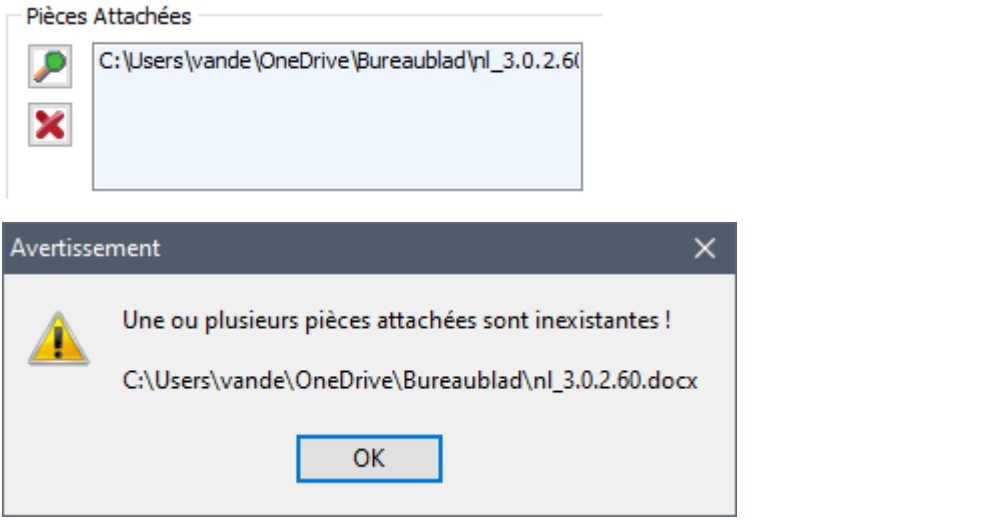

4. Sur un DAF – au point de vue légal – les coordonnées du vétérinaire traitant doivent être imprimées. Vu que ça n'a pas été spécifié correctement quelles données doivent être imprimées, seul le n° de GSM est indiqué ( venant de la fiche prestataire du vétérinaire concerné ).

5. Dans le cadre de la consommation des antibiotiques, envoyé vers SanitelMed / ABRegistre / Bigame, des adaptations sont réalisées. Pour le bovin, l'espèce « Autre » est supprimée et remplacée par plusieurs descriptions spécifiques. Pour les pathologies, « Autres » est ajoutée.

6. Toujours dans le cadre de la consommation antibiotique, envoyé vers SanitelMed / Bigame, d'autres adaptations sont réalisées.

Trois espèces disparaissent : Gilt, Veau ( plus jeune que 8 mois ) et Bovin Jeune ( entre 8 et 24 mois ). Une quarantaine de nouvelles descriptions sont ajoutées parmi les espèces ratite, bovin, camélidé, cervidé, chèvre, cochon, volaille, lapin et mouton ).

7. Dans le cadre des points 5. et 6, les liens entre vos espèces rurales et les espèces Sanitel / Bigame / Certus sont supprimés. Ceci est dû à un risque élevé d'erreur de correspondance entre les anciennes et les nouvelles espèces.

Pour créer facilement la correspondance entre vos espèces rurales et celles de SanitelMed / Bigame, cliquez sur le bouton « Pathologies – Espèces rurales » dans l'onglet « Fichiers ».

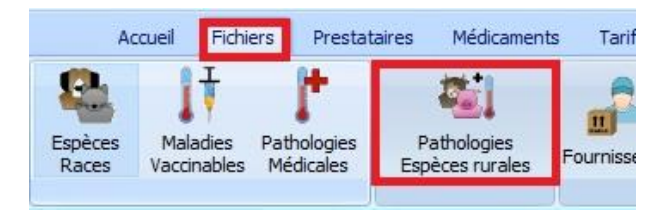

Choisissez dans votre liste, votre espèce et réalisez la correspondance en sélectionnant une espèce Sanitel/Bigame via la liste déroulante.

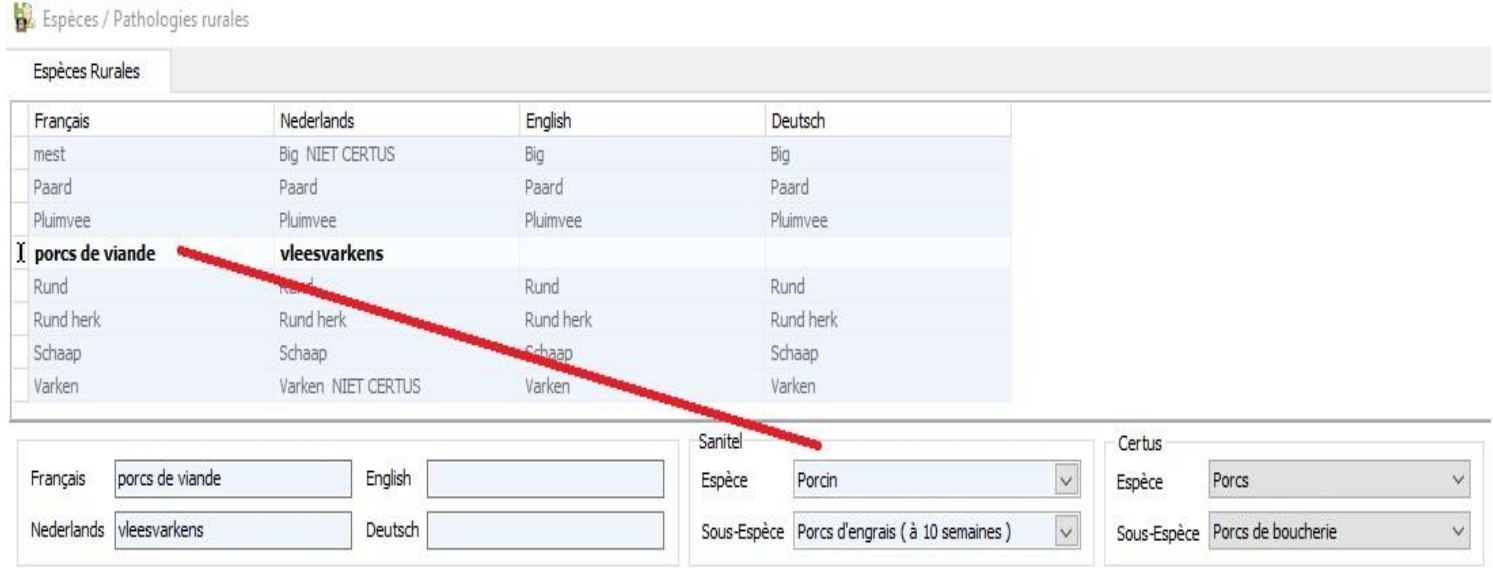

Selon vos besoins, répétez cette procédure pour chaque espèce que vous gérez.

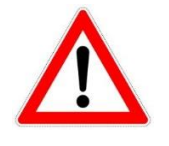

A partir du 1er avril 2022 vous pouvez, grâce à ces nouvelles correspondances, envoyé vos consommations antibiotiques pour le bovin de viande vers SanitelMed/Bigame. Toutes autres obligations ( porcs, vaches laitières, volaille, … ) restent bien sûr en vigueur.